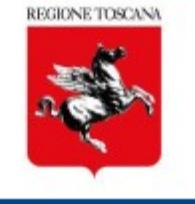

# **MONITOSCANA**

# **Monitoraggio progetti relativi al**

# **Bando Ricerca Salute 2018**

# **25 marzo 2021**

**Sistemi informativi e tecnologie della conoscenza. Ufficio regionale di statistica** 1 **Natascia Colarusso – Claudia Malavolti**

REGIONE TOSCANA

https://web.rete.toscana.it/monitoscana

#### Sistema di Monitoraggio Progetti

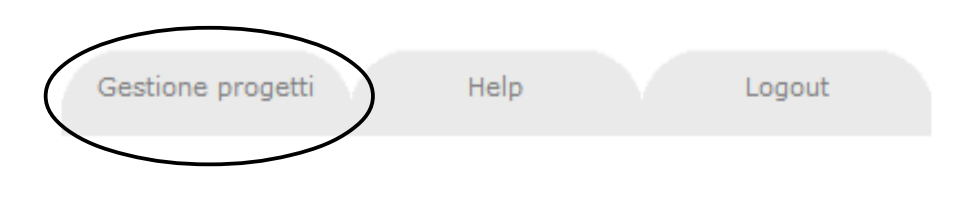

Benvenuto all'interno del sistema di monitoraggio progetti

utente :

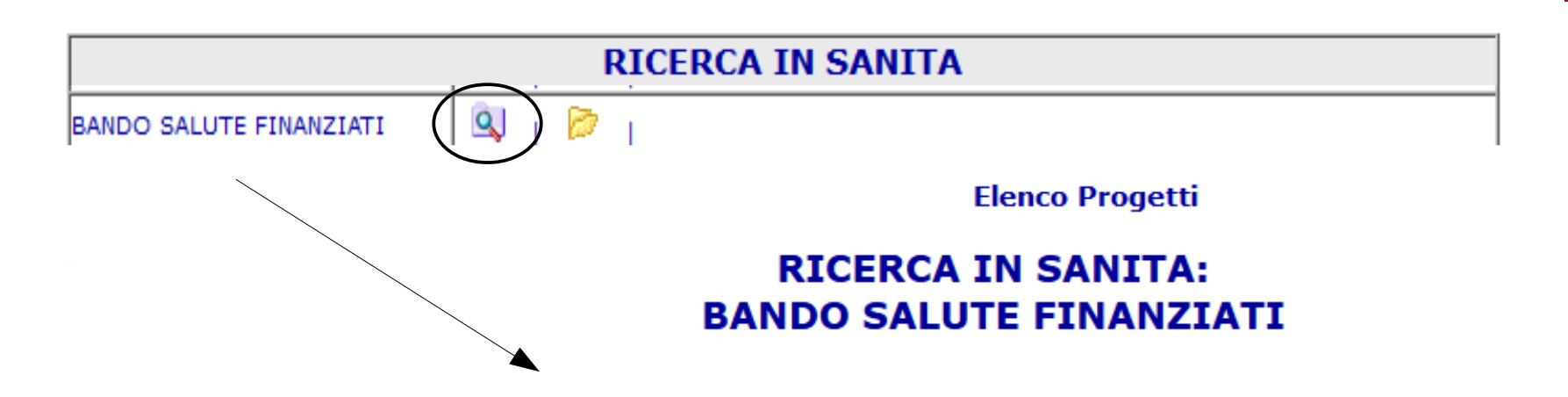

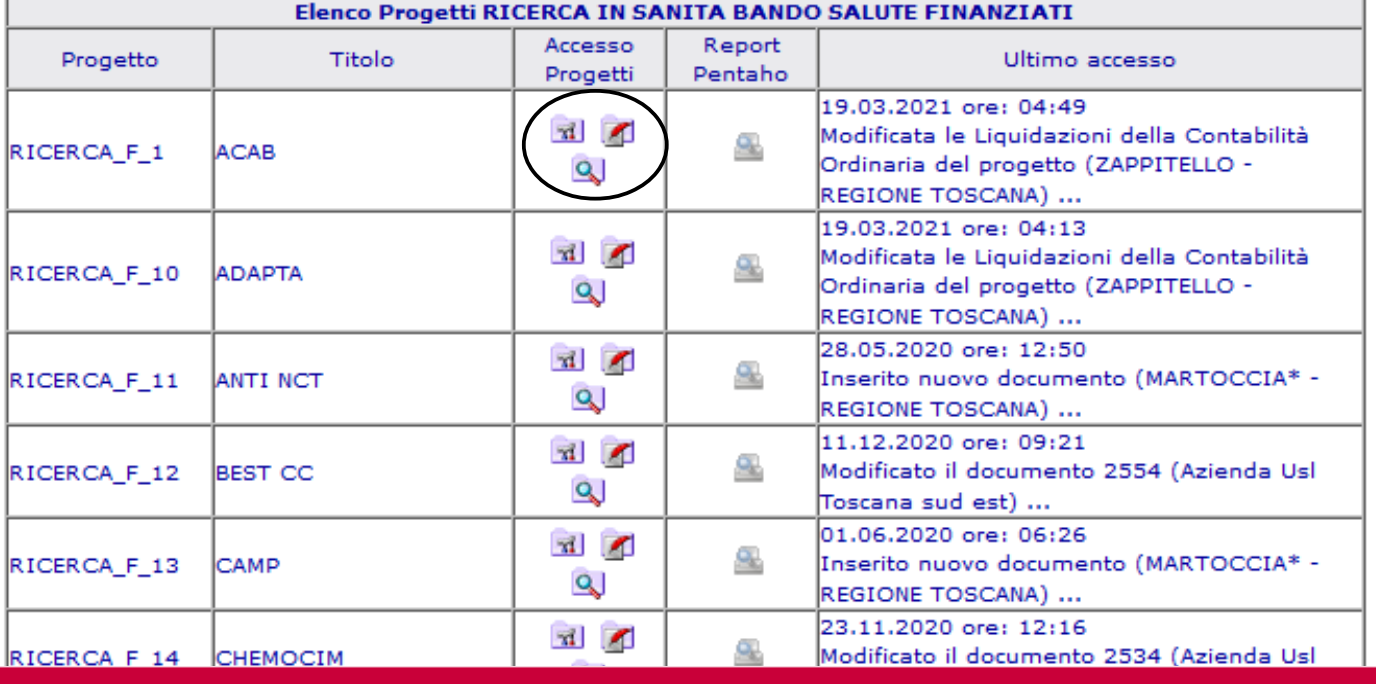

**Sistemi informativi e tecnologie della conoscenza. Ufficio regionale di statistica** 3 **Natascia Colarusso – Claudia Malavolti**

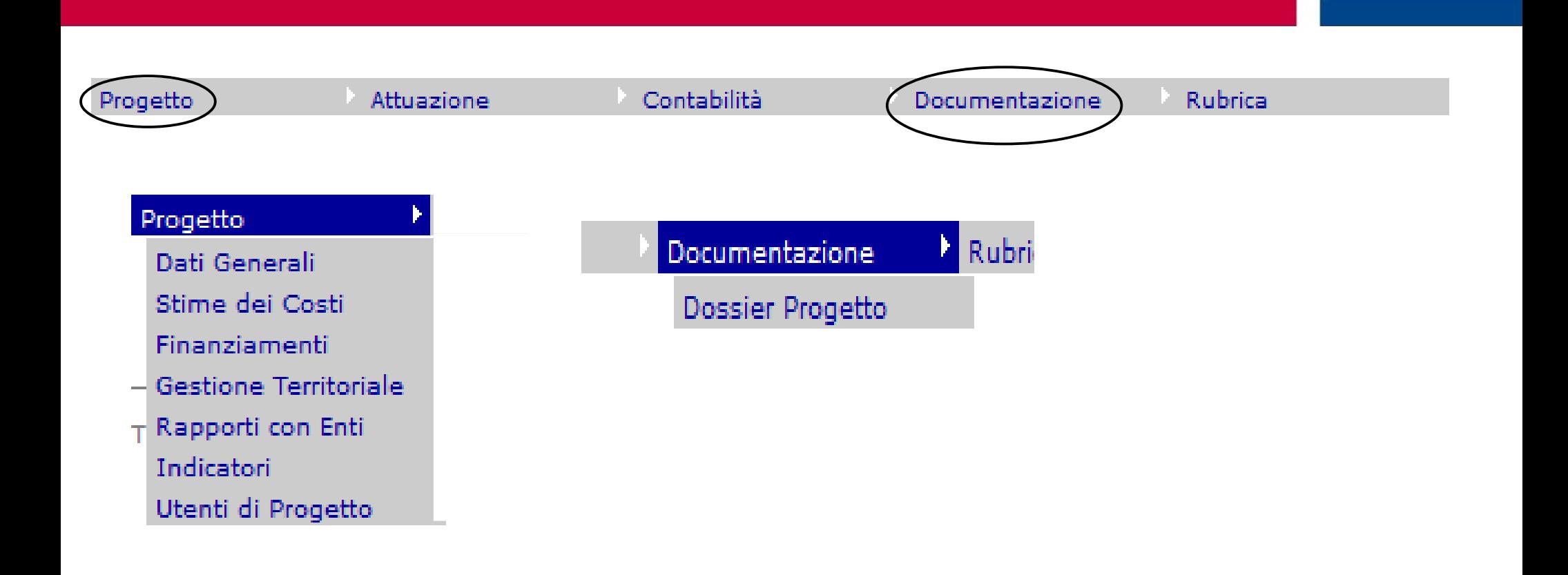

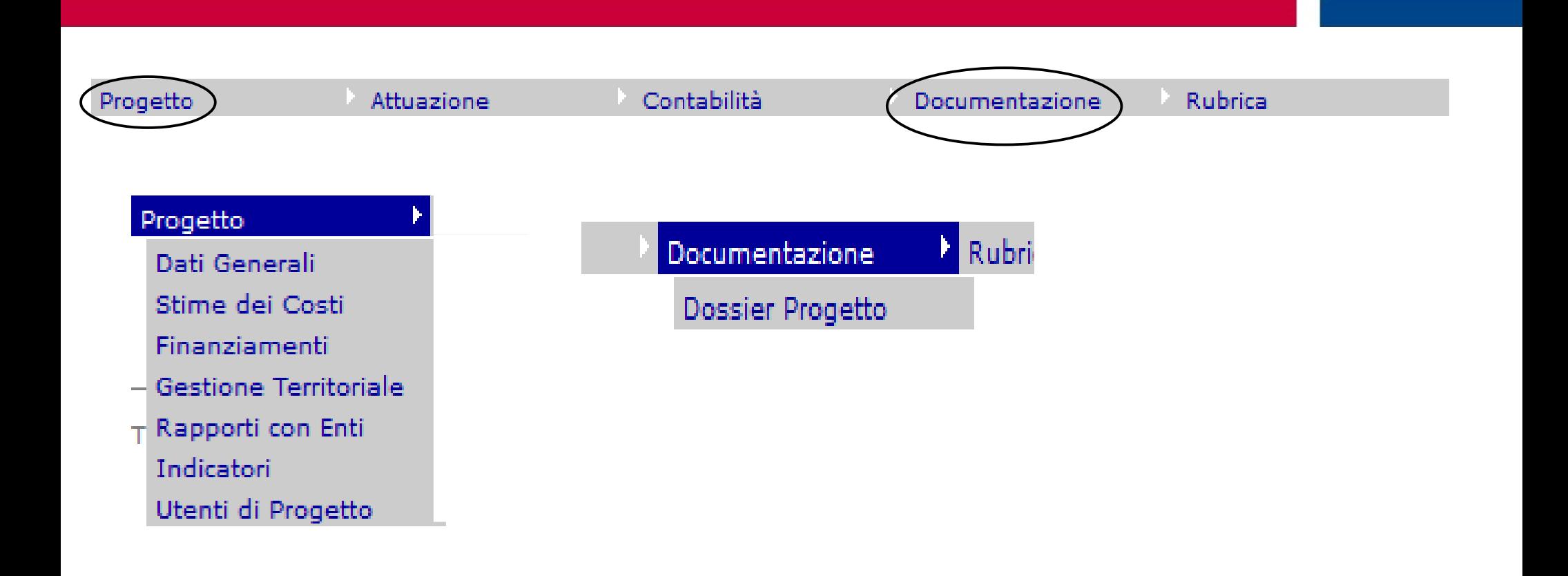

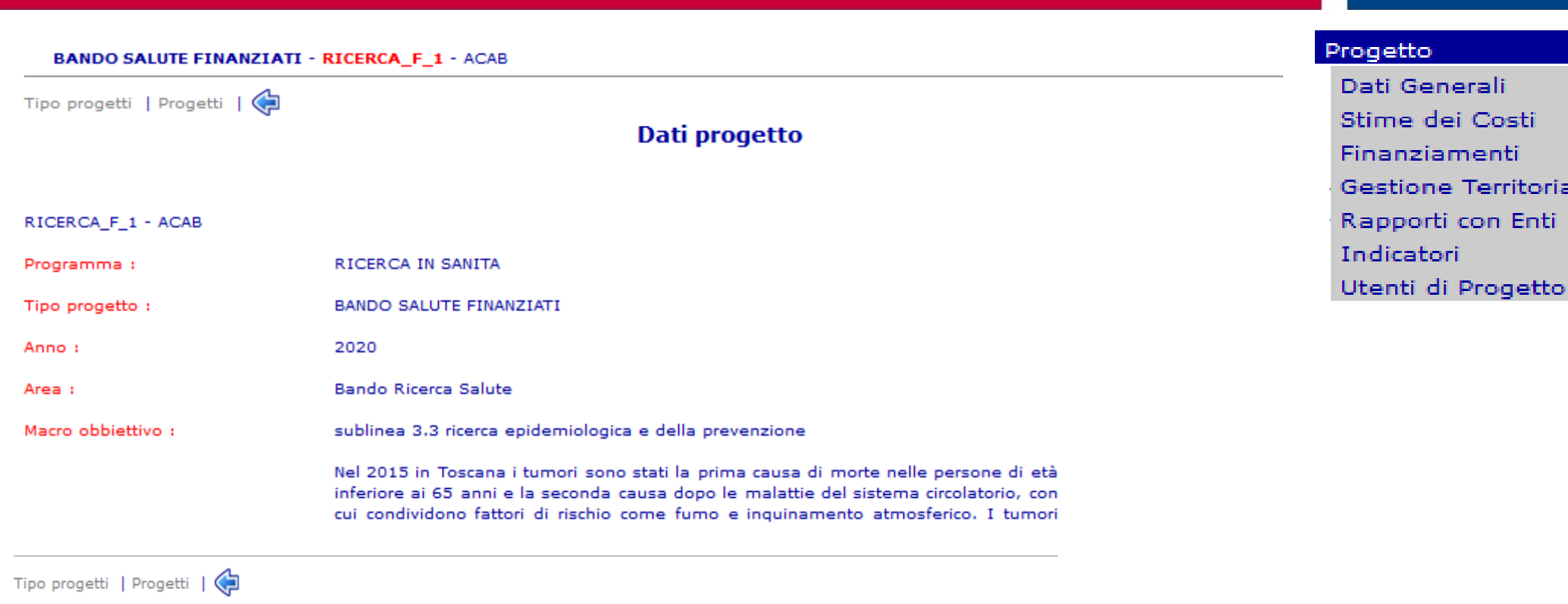

#### Gestione stima dei costi

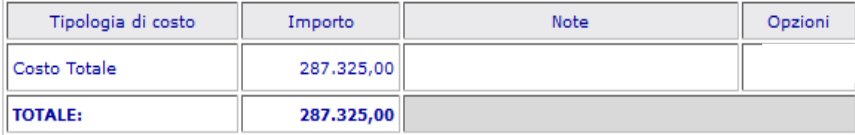

**Settore Sistema informativo di supporto alle decisioni. Ufficio regionale di statistica** 6 **Natascia Colarusso – Claudia Malavolti**

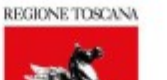

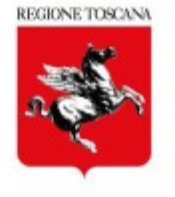

#### Progetto Programmazione finanziaria Dati Generali Stime dei Costil **Einanziamenti** Fonte di finanziamento Importo Anno Finanziamento/Economia Gestione Territoria Risorse Fondo Sanitario 229.860,00 Rapporti con Enti 2020 Finanziamento Indicatori **Totale Fonte** 229.860,00 Utenti di Progetto **Totale** 229.860,00

Totale dei costi previsti: 287.325,00

#### **Gestione territoriale del progetto**

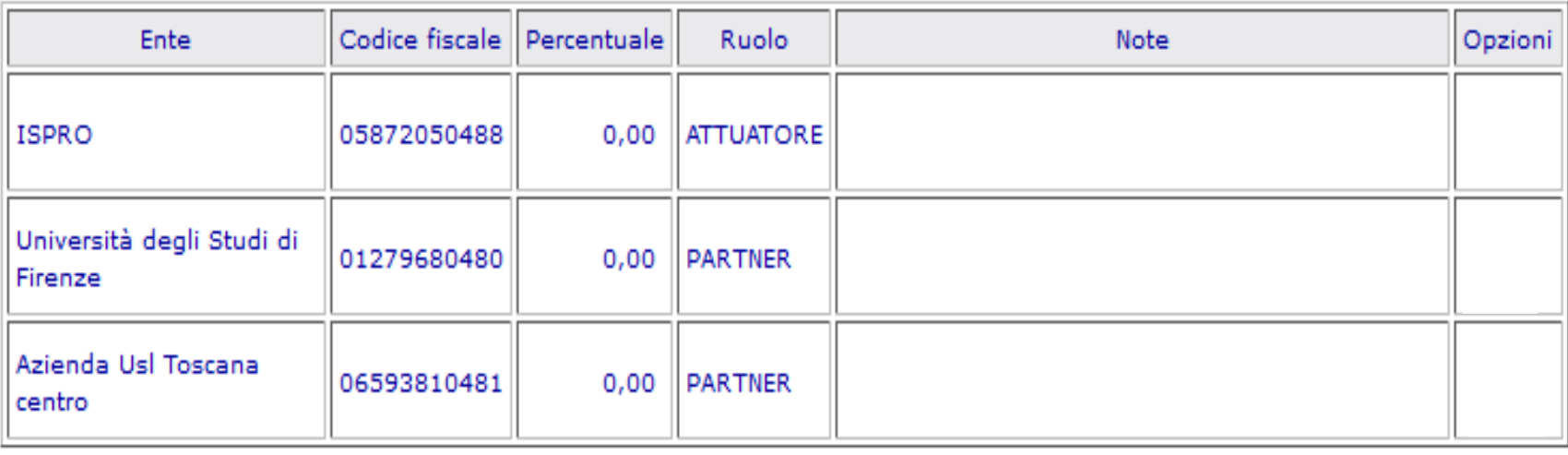

**Settore Sistema informativo di supporto alle decisioni. Ufficio regionale di statistica** 7 **Natascia Colarusso – Claudia Malavolti**

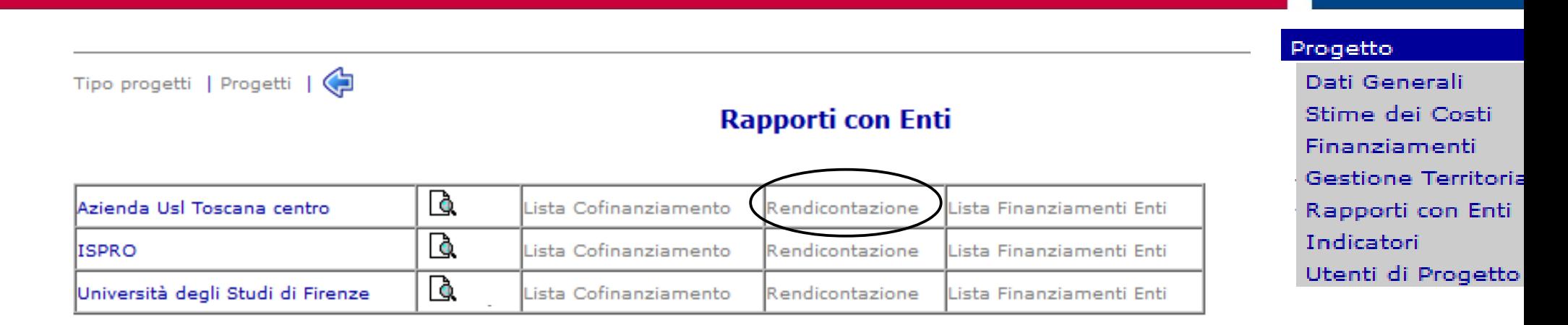

Cliccando su **Rendicontazione**, accanto al soggetto di riferimento (capofila o partner) apparirà una schermata riportante i costi di progetto dell'ultimo piano finanziario approvato dalla Regione Toscana

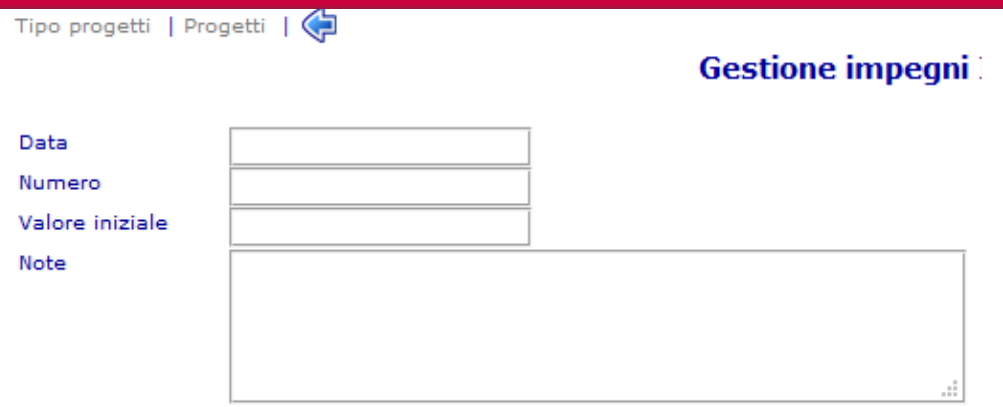

Inserisci

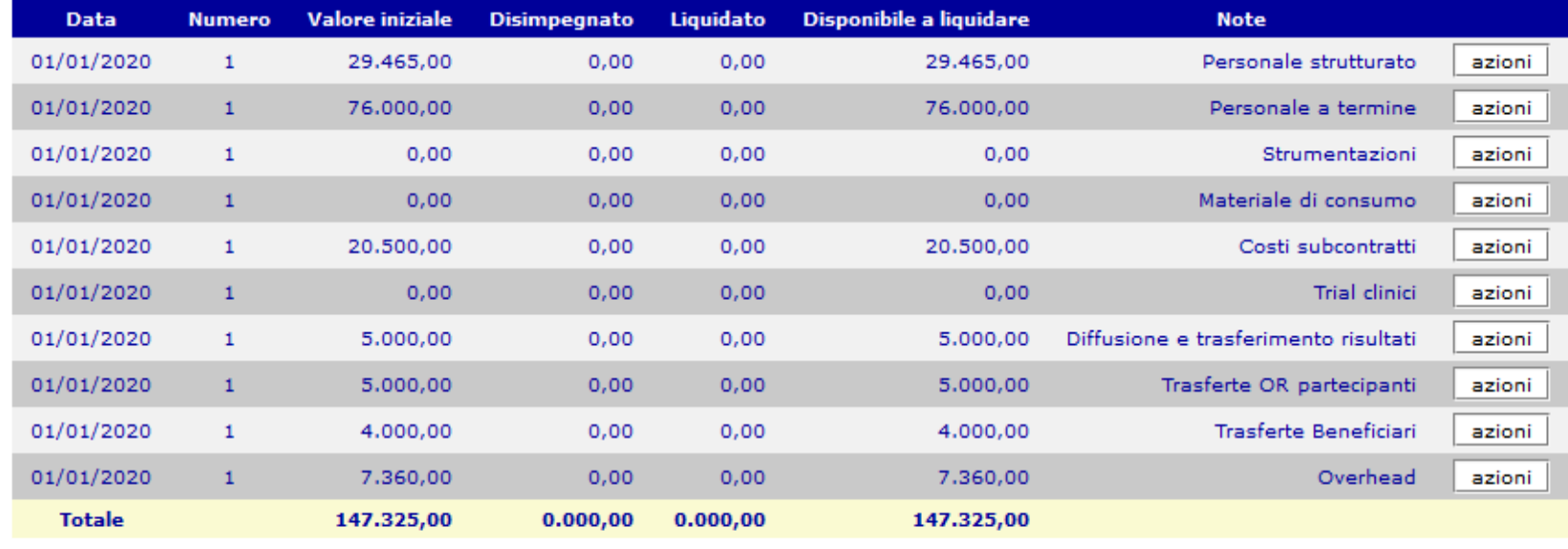

#### **Settore Sistema informativo di supporto alle decisioni. Ufficio regionale di statistica** 9 **Natascia Colarusso – Claudia Malavolti**

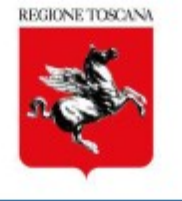

**Ciascun ente costituente il partenariato inserirà la rendicontazione delle spese sostenute e relative a ciascuna voce di spesa del piano finanziario**, quindi - ad esempio - cliccando sul bottone "azioni" della riga "Materiali di consumo" si inserirà la rendicontazione per quella tipologia di spesa. Per rendicontare le spese relative a"trasferte e missioni dei beneficiari" bisognerà cliccare sul pulsante azioni che risulta su questa riga.

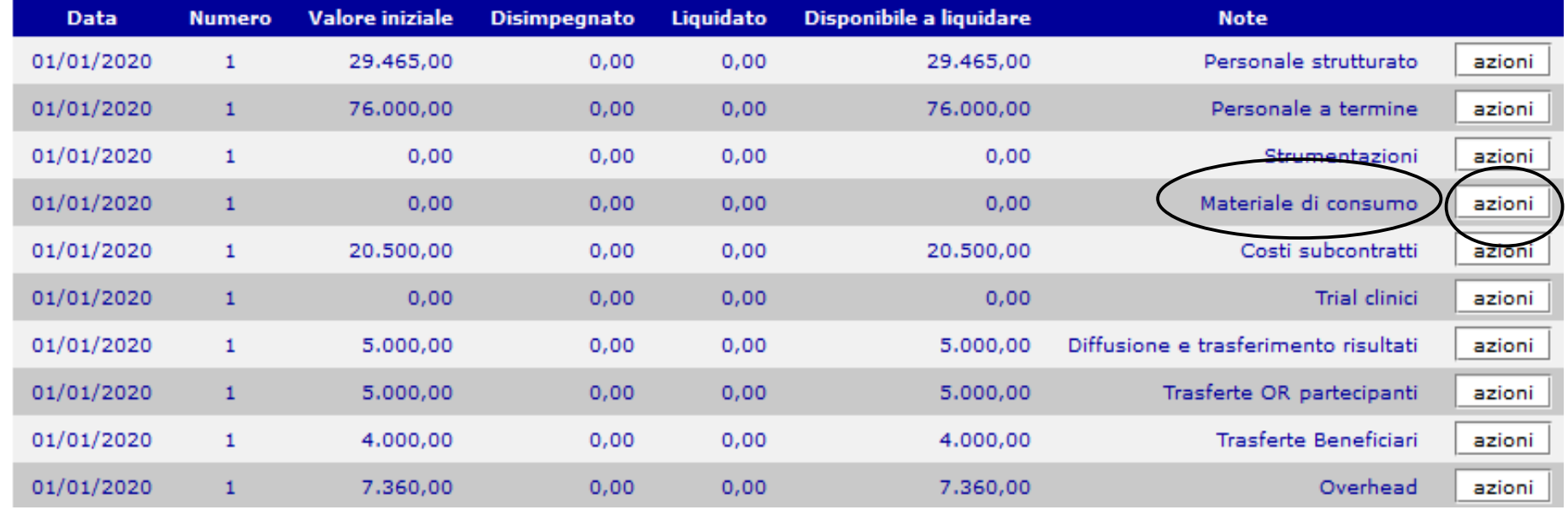

Selezionando il pulsante azioni appare una finestra e deve essere scelta la voce

#### **Gestisci liquidazioni / disimpegni**.

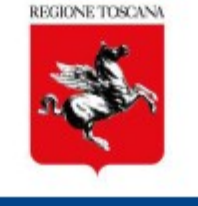

Tipo progetti | Progetti | (

Gestione liquidazioni/disimpegni ISPRO

Imp. n.1 del 01/01/2020 iniziale  $\epsilon$  0.00 - liquid.  $\epsilon$  0.00 - disimp.  $\epsilon$  0.00 - disp. a liquid.  $\epsilon$  0.00

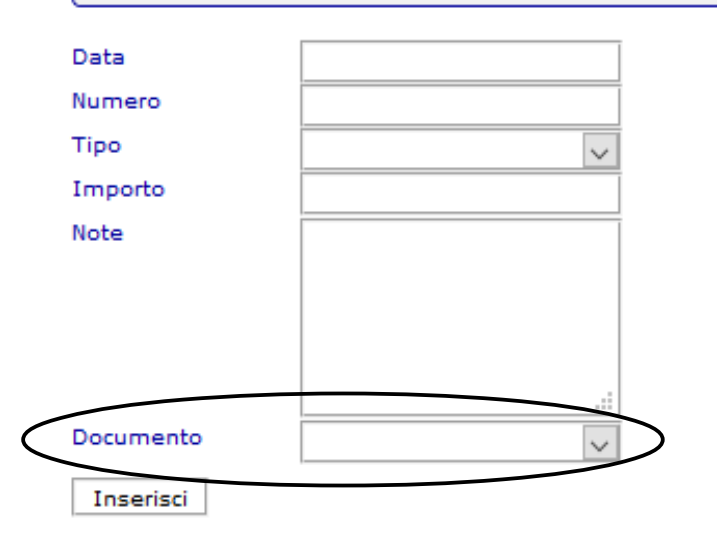

**LIQUIDAZIONI/RECUPERI** 

**DISIMPFGNI** 

Torna a lista impegni

Ciascun soggetto dovrà inserire:

DATA; NUMERO: progressivo

TIPO: scegliere LIQUIDAZIONE,

IMPORTO dei giustificativi di spesa relativi alla voce di spesa rendicontata (**inferiore o uguale** al relativo costo previsto dal piano finanziario),

DOCUMENTO: scegliere il file contenente i giustificativi di spesa relativi a quella determinata voce del piano finanziario sostenute dal partner che sta inserendo la rendicontazione.

**NB: Tale file zippato deve essere caricato preventivamente nella sezione Documentazione/Dossier Progetti** 

**Settore Sistema informativo di supporto alle decisioni. Ufficio regionale di statistica** 11 **Natascia Colarusso – Claudia Malavolti**

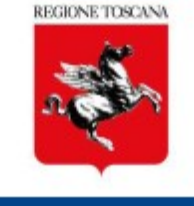

#### NEL CASO IN CUI LA SPESA DA RENDICONTARE SIA SUPERIORE ALLA SPESA PREVISTA DAL PIANO FINANZIARIO, SI DEVE AGGIUNGERE UNA NUOVE VOCE CONTENENTE LA DIFFERENZA.

Tipo progetti | Progetti | (

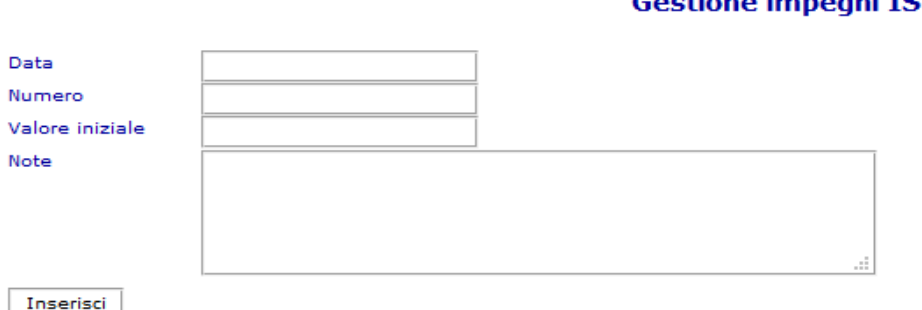

**Gestione imperi ISPRO** 

Data: data di inserimento

Numero: inserire numero progressivo rispetto al precedente

Valore: importo

Note: relativa voce di costo così come è scritta nel precedente

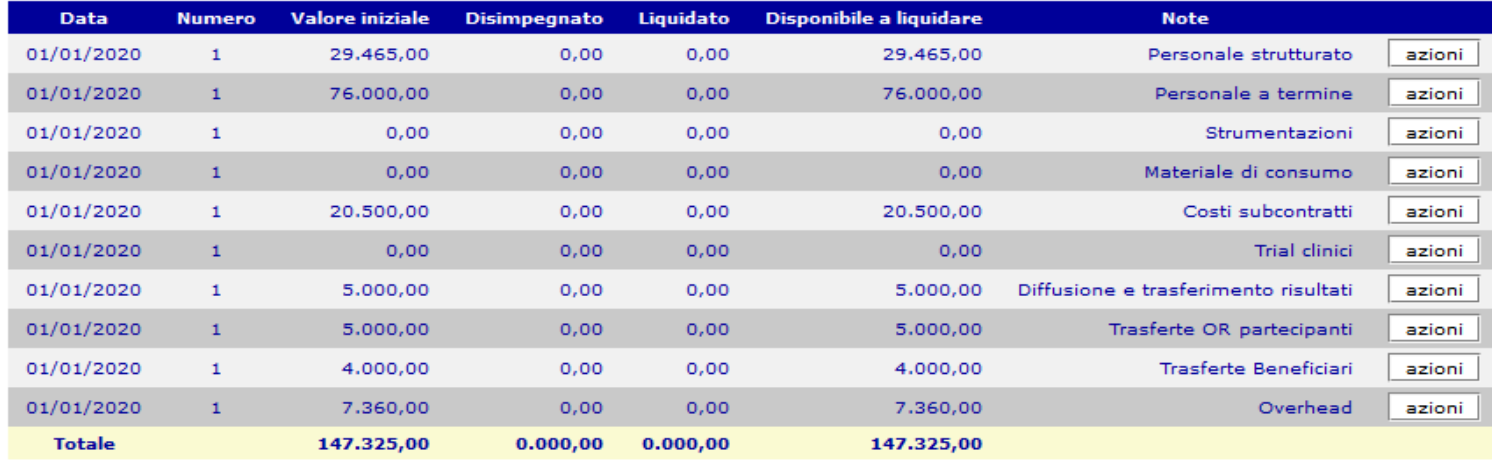

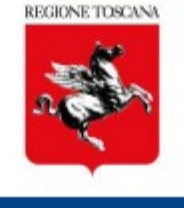

Esempio: la spesa per "Personale a termine" prevista dal piano finanziario approvato è € 2000 ma il beneficiario ha speso di più e deve rendicontare € 2200.

Il soggetto dovrà rendicontare 2000 con la procedure precedentemente descritta e dovrà provvedere ad inserire una nuova riga di spesa per la quota eccedente quella indicata nel piano finanziario approvato (nell'esempio sopra richiamato la nuova riga dovrà essere inserita per un importo di € 200), compilando i campi sotto riportati:

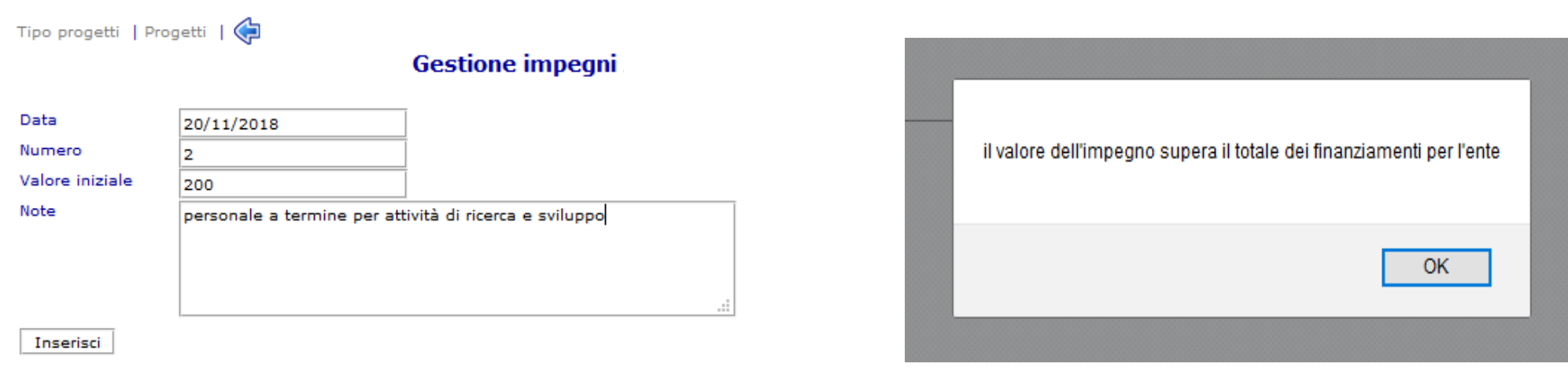

Cliccare su OK

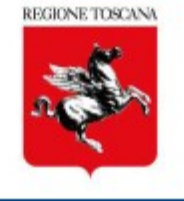

Tipo progetti | Progetti | (

#### Gestione liquidazioni/disimpegni ISPRO

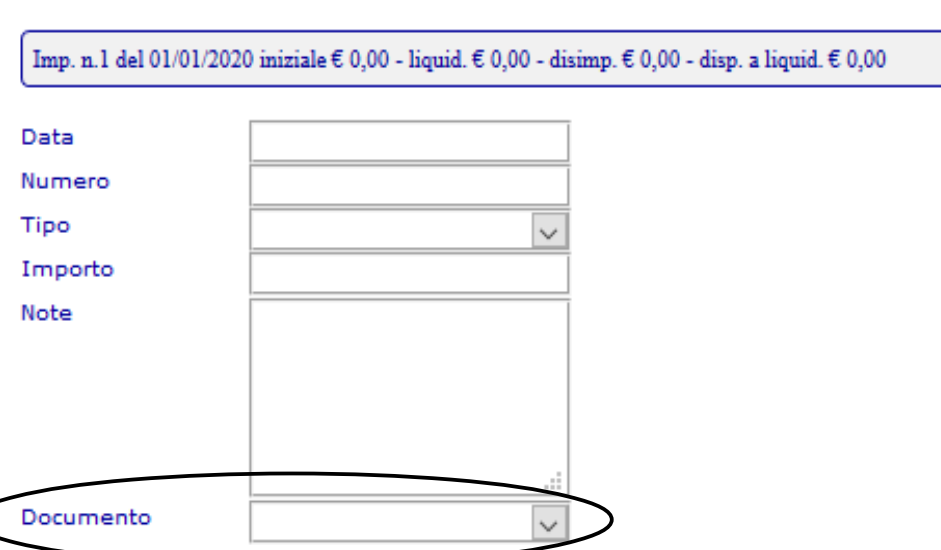

#### **LIQUIDAZIONI/RECUPERI**

#### **DISIMPEGNI**

Inserisci

Torna a lista impegni

**Settore Sistema informativo di supporto alle decisioni. Ufficio regionale di statistica** 14 **Natascia Colarusso – Claudia Malavolti**

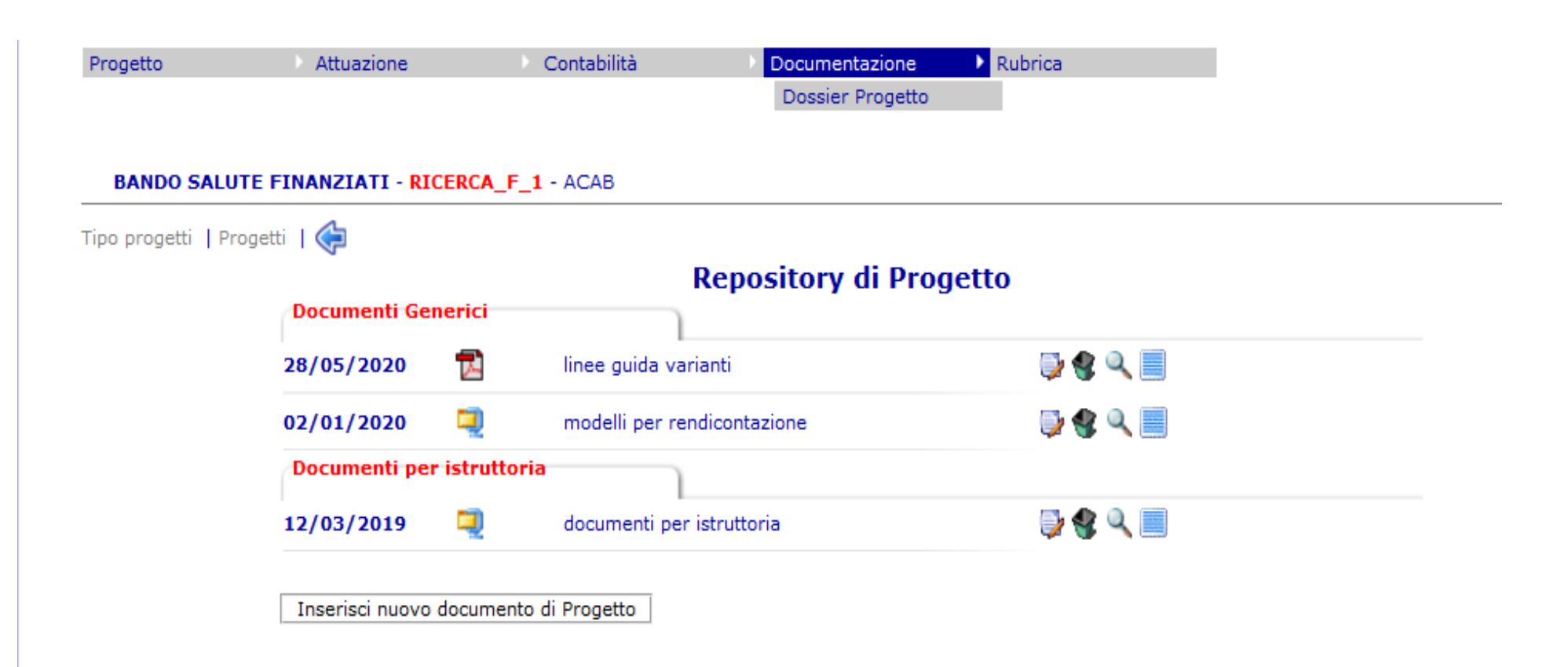

Si prega di non cancellare i file presenti

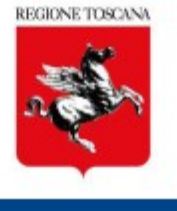

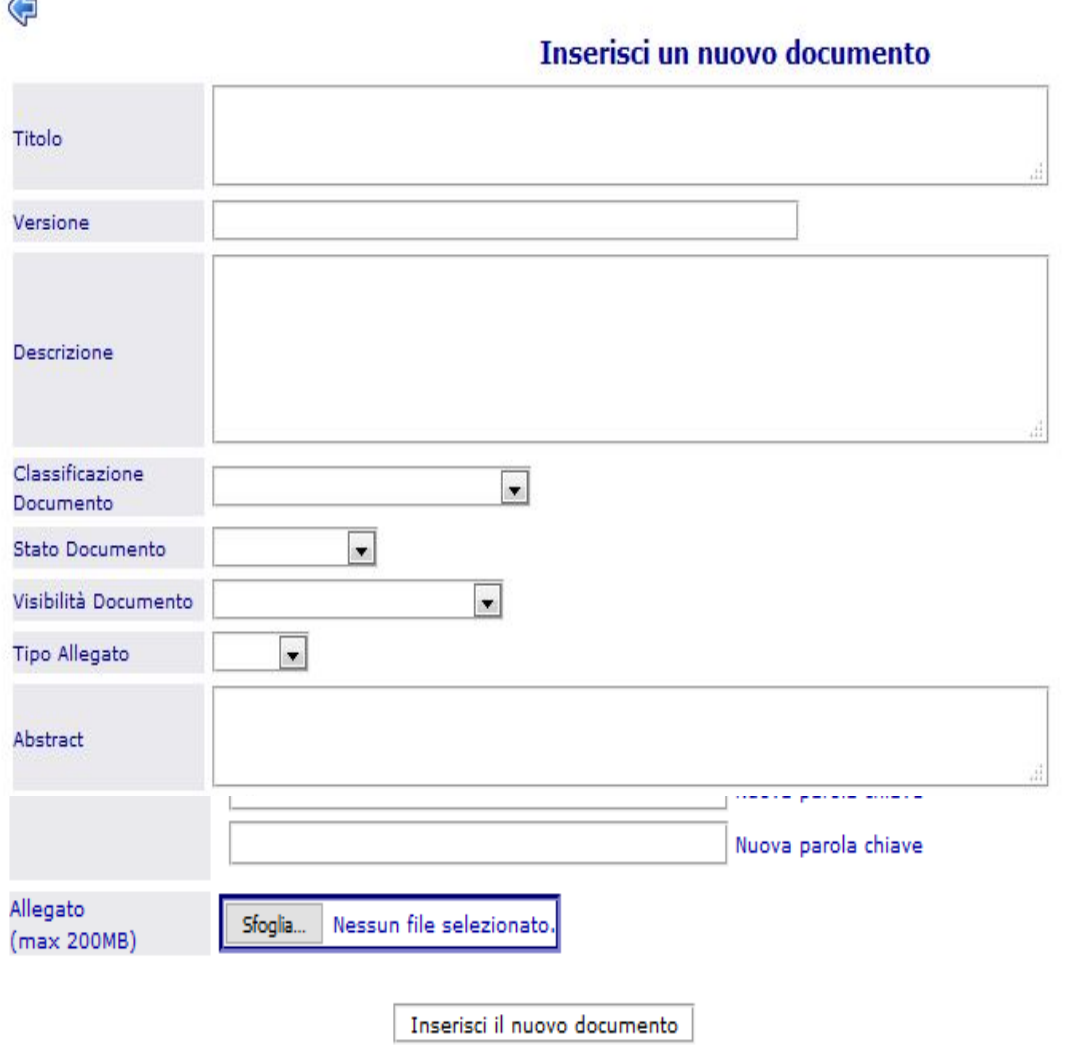

 $\lambda$ 

Titolo: rendicontazione spese (specificare tipologia spesa ad es. personale strutturato) ed indicare partner (esempio spese personale strutturato partner Regione Toscana)

Descrizione: come Titolo;

Classificazione documento: scegliere documenti generici;

Stato documento: scegliere approvato;

Visibilità documento: scegliere pubblico;

Tipo allegato: scegliere l'estensione pertinente;

Abstract: come Titolo;

Allegato: con il comando sfoglia caricare il documento specifico.

Cliccare su Inserisci il nuovo documento

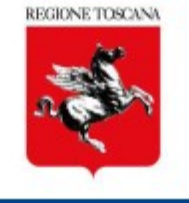

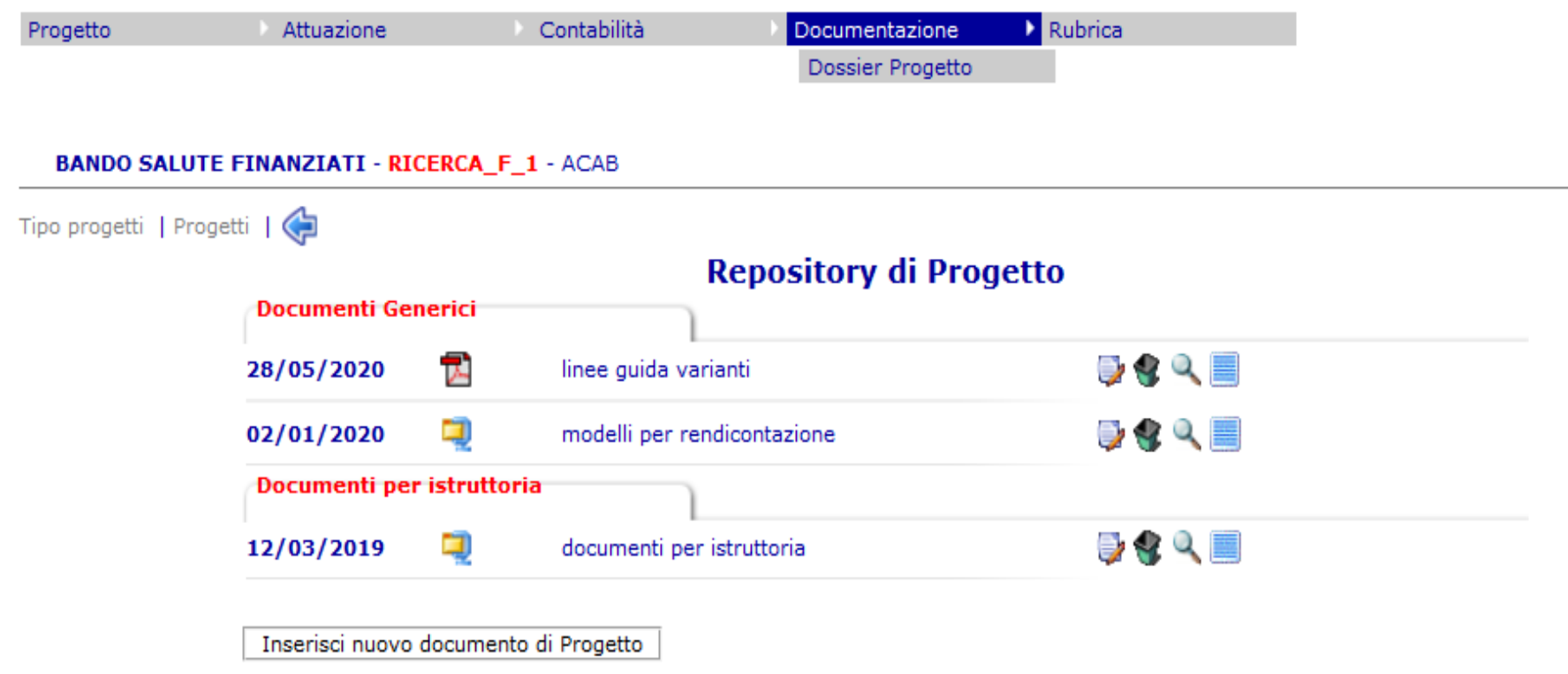

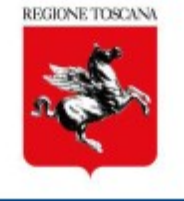

Tipo progetti | Progetti | (

#### Gestione liquidazioni/disimpegni ISPRO

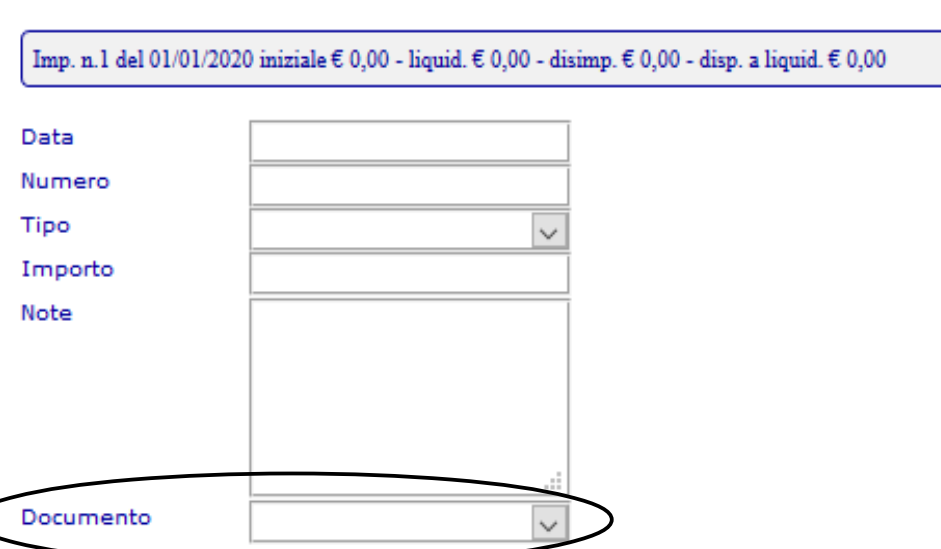

#### **LIQUIDAZIONI/RECUPERI**

#### **DISIMPEGNI**

Inserisci

Torna a lista impegni

**Settore Sistema informativo di supporto alle decisioni. Ufficio regionale di statistica** 18 **Natascia Colarusso – Claudia Malavolti**

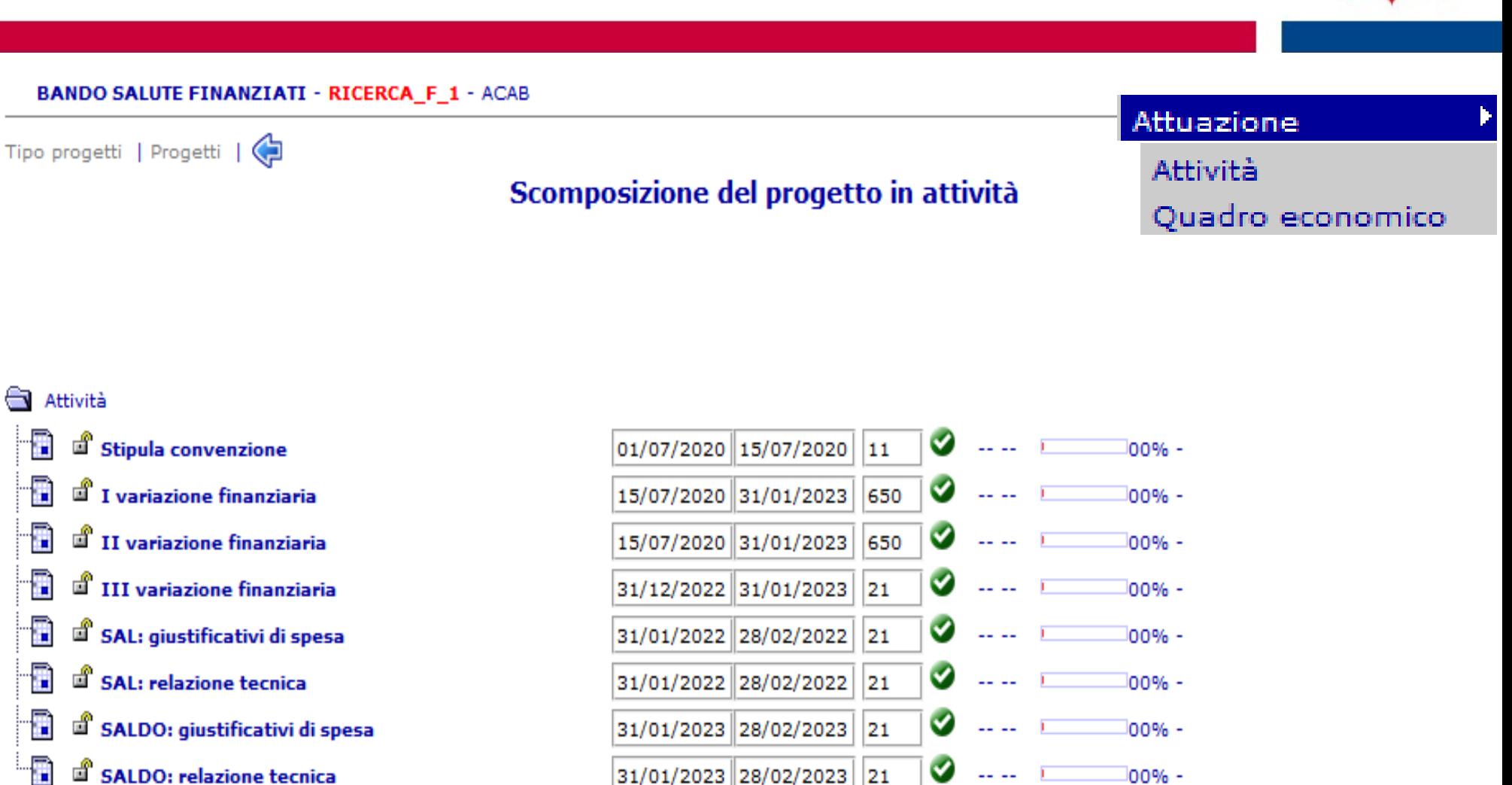

Si prega di non modificare nulla, aggiornamento a cura del Settore Regionale

**Settore Sistema informativo di supporto alle decisioni. Ufficio regionale di statistica Natascia Colarusso – Claudia Malavolti**

#### **BANDO SALUTE FINANZIATI - RICERCA F 1 - ACAB**

Tipo progetti | Progetti |

**Gestione Quadro Economico** 

#### Totale finanziamenti: € 229.860.00

Inserisci nuovo quadro economico

#### "ISPRO - Capofila" del 01/01/2020

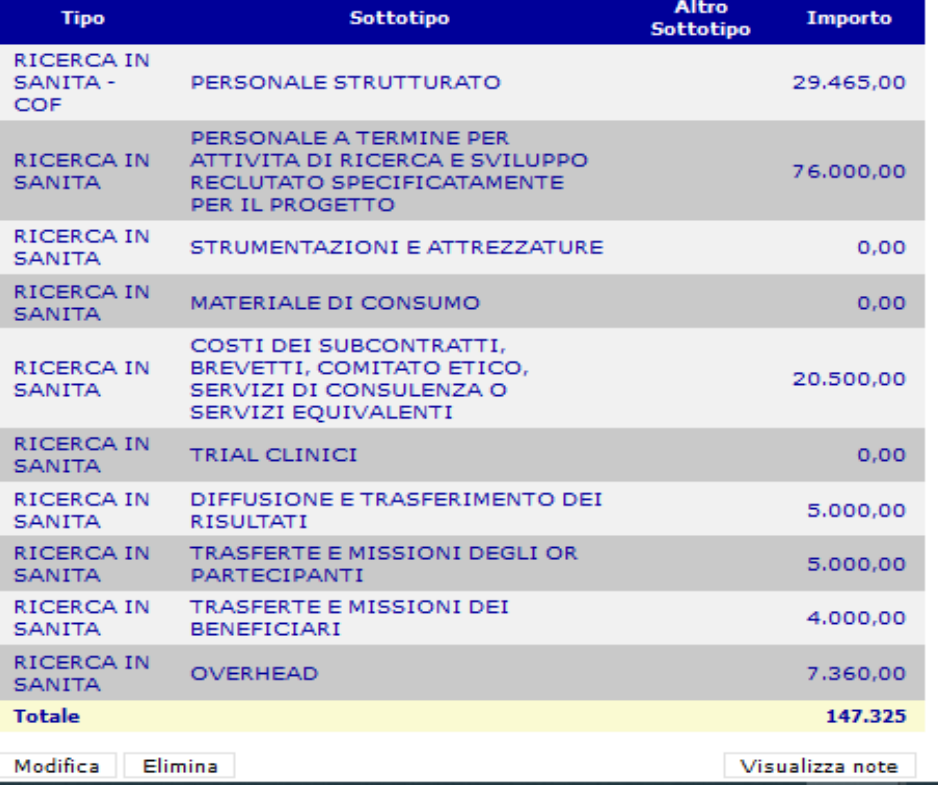

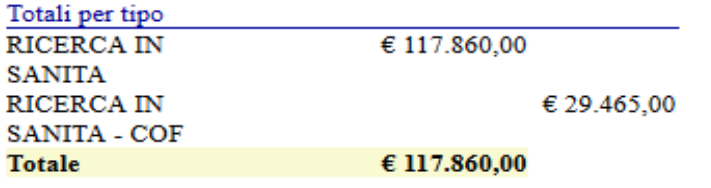

Si prega di non modificare l'aggiornamento è a cura del Settore Regionale a seguito approvazione della variazione finanziaria

**Settore Sistema informativo di supporto alle decisioni. Ufficio regionale di statistica Natascia Colarusso – Claudia Malavolti**

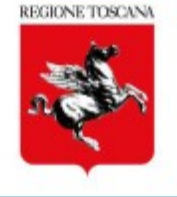

Attuazione

Quadro economico

Attività

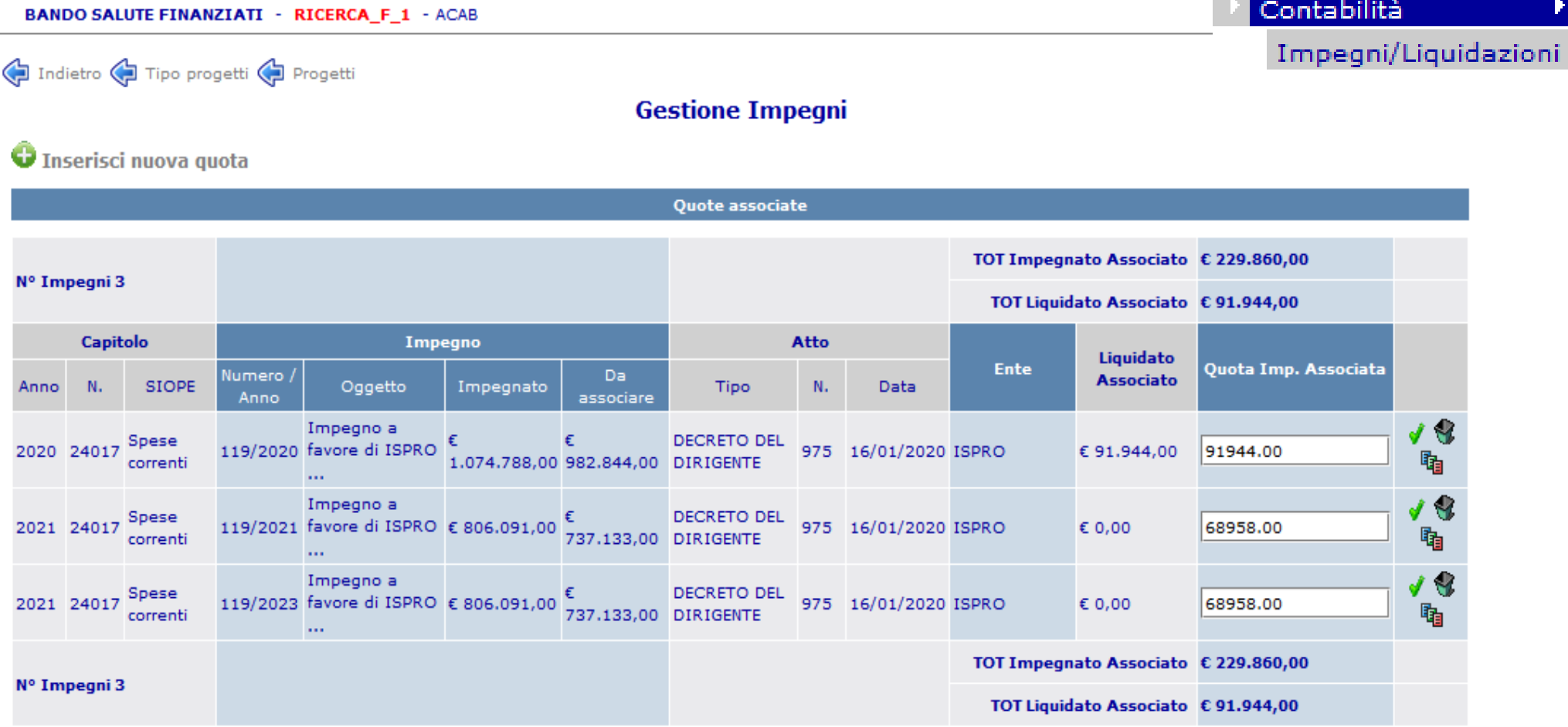

REGIONE TOSCANA

 $\blacktriangleright$ 

**Settore Sistema informativo di supporto alle decisioni. Ufficio regionale di statistica Natascia Colarusso – Claudia Malavolti**

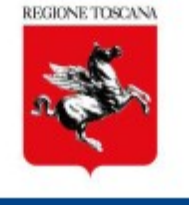

Per assistenza sull'utilizzo dell'applicativo potete contattare

Natascia Colarusso 055/4382239

Claudia Malavolti 055/4385558

Mail: monitoscana@regione.toscana.it